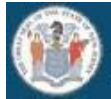

### **STATE OF NEW JERSEY DEPARTMENT OF EDUCATION**

### *Please choose one of the following options:*

☐ Change Existing Homeroom Administrator

# **Homeroom Administrator Update Form New Form!**

**Directions:**

- **1. Download the form.**
- **2. Open the form in Adobe or any application that can read a .pdf format.**
- **3. Print for signatures, then scan and email.**

☐ Create New Homeroom Administrator *(for new districts/LEAs only)*

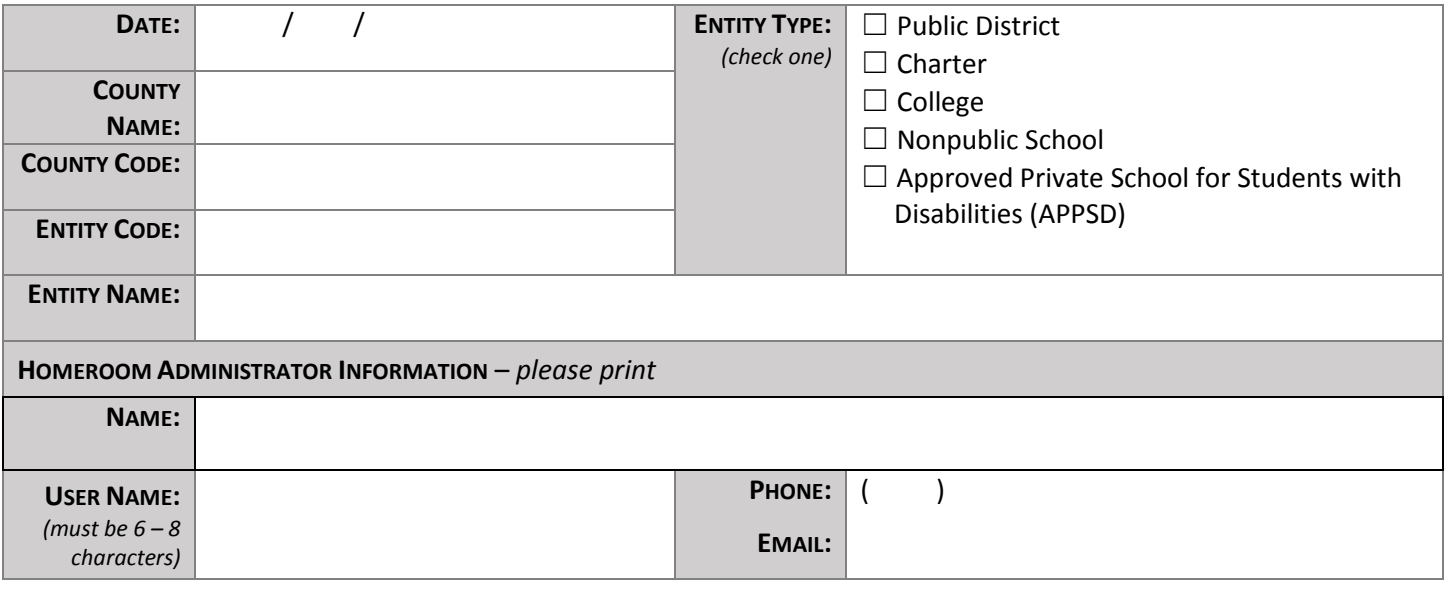

■ I CERTIFY THAT I WILL BE THE HOMEROOM ADMINISTRATOR FOR MY DISTRICT AND WILL BE REPLACING THE CURRENT HOMEROOM ADMINISTRATOR AND WILL BE RESPONSIBLE FOR UPDATING ALL USER ACCOUNTS IN THE DISTRICT.

*SIGNATURE*: \_\_\_\_\_\_\_\_\_\_\_\_\_\_\_\_\_\_\_\_\_\_\_\_\_\_\_\_\_\_\_\_\_\_\_\_\_\_\_\_\_\_\_

## **AUTHORIZATION**

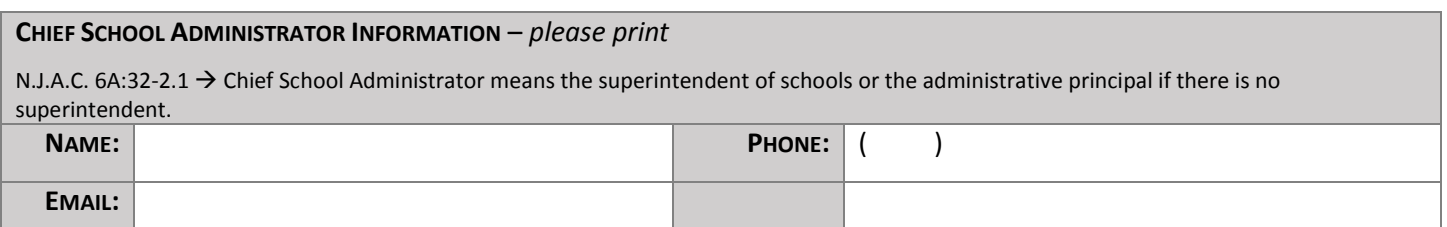

☐ AS THE CHIEF SCHOOL ADMINISTRATOR (CSA), I HEREBY AUTHORIZE THE INDIVIDUAL WHOSE SIGNATURE APPEARS ABOVE TO ADMINISTER ALL HOMEROOM ACCOUNTS FOR USE WITHIN MY INSTITUTION.

*SIGNATURE*: \_\_\_\_\_\_\_\_\_\_\_\_\_\_\_\_\_\_\_\_\_\_\_\_\_\_\_\_\_\_\_\_\_\_\_\_\_\_\_\_\_\_\_

### **Next Steps:**

- *1.* **Please email the completed form to NJDOE's Office of Information Technology:** [doeit@doe.nj.gov](mailto:doeit@doe.nj.gov) **and copy (Cc) your CSA.\***
- *2.* **\*You must Cc your CSA. Forms without the CSA Cc'ed will not be accepted.\***
- *3.* **NJDOE's Office of Information Technology will call you upon receipt of the form to finalize your account.**